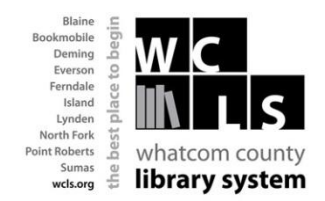

**Download from Freading to an Android Device**

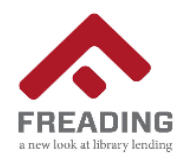

Freading is another way for you to enjoy eBooks from the Whatcom County Library System (WCLS) anytime, anywhere. Freading currently has over 10,000 titles from every genre in its collection and more eBooks are being added each week. The best part? Books are always available - no waiting, no holds lists and no late fees!

**Freading is compatible with the following Android devices: Samsung Galaxy, Sony, Toshiba, Acer, Asus and Xoom.**

**In order to download e-books from Freading to a mobile device with the Android operating system, you must first install the Freading app.**

## **How to Download and Activate the Freading App on an Android device**

- From the Google Play Market, search for the **Freading app**.
- Tap **Install** to download the free Freading app. Follow the prompts to complete the process.
- Once the Freading app is installed, you will need to activate it with your **Adobe ID**.
- Open the Freading app and open the menu and select **Account.** Enter your Adobe ID. If you don't have an Adobe ID, then follow the link in your app to [www.adobe.com](http://www.adobe.com/) to setup an account.

## **How to Download ebooks:**

- Open your Freading app and open the menu and select **Store**. Click **Log In** in the top right corner
- Enter your Library Name/Zipcode/City. Tap **Find Libraries**.
- Select **Whatcom County Library System.**
- Enter your Library Card Number and PIN (usually the last 4 digits of your phone number).
- When you find an ebook you want to download, tap on the ebook cover
- Tap **Download ePub** to download the eBook
- Open the ebook with the Freading app.

## **The Token System**

- Every Monday morning, you are given 5 download tokens. Each e-book download uses between 1, 2 and 4 tokens, depending on demand for the book. The number in the top left corner of each book is the number of tokens it "costs". Your unused tokens rollover to the next week, but all tokens reset to 5 again every four weeks. In the top right corner of the Freading screen you can see how many tokens you have used.
- Freading e-books check out for 14 days, at which point they can be renewed for another 14 days. Simply go to the book display on the WCLS Freading website and download the book again. Renewals for the newest titles cost one download token, but older books renew for no cost.